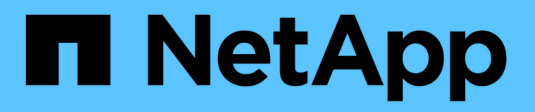

# **Résoudre les problèmes**

Upgrade controllers

NetApp July 05, 2024

This PDF was generated from https://docs.netapp.com/fr-fr/ontap-systems-upgrade/upgrade-arl-autoapp-9151/troubleshoot\_index.html on July 05, 2024. Always check docs.netapp.com for the latest.

# **Sommaire**

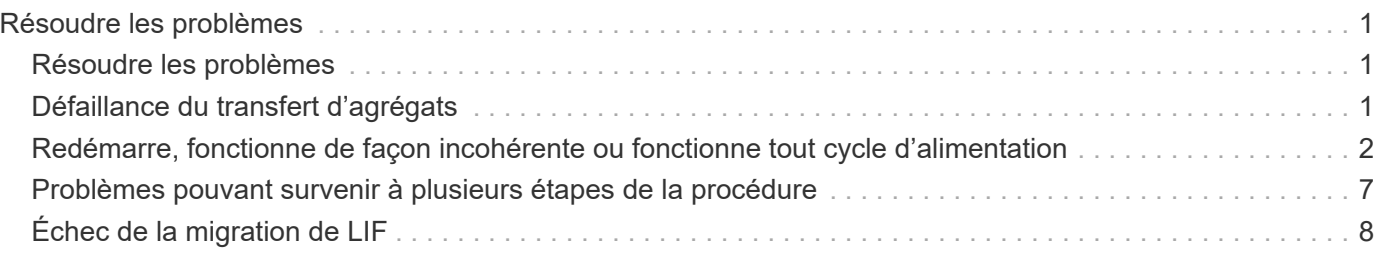

# <span id="page-2-0"></span>**Résoudre les problèmes**

# <span id="page-2-1"></span>**Résoudre les problèmes**

Vous pouvez être confronté à une défaillance lors de la mise à niveau de la paire de nœuds. Il est possible que le nœud tombe en panne, mais que les agrégats ne soient pas transférés ou que les LIF ne migrent pas. La cause de l'échec et sa solution dépendent du moment où l'échec s'est produit pendant la procédure de mise à niveau.

Se référer au tableau décrivant les différentes phases de la procédure dans la section ["Présentation de la mise](https://docs.netapp.com/fr-fr/ontap-systems-upgrade/upgrade-arl-auto-app-9151/overview_of_the_arl_upgrade.html) [à niveau ARL"](https://docs.netapp.com/fr-fr/ontap-systems-upgrade/upgrade-arl-auto-app-9151/overview_of_the_arl_upgrade.html). Les informations sur les défaillances pouvant survenir sont répertoriées par la phase de la procédure.

# <span id="page-2-2"></span>**Défaillance du transfert d'agrégats**

Le transfert d'agrégats (ARL) peut échouer à divers stades de la mise à niveau.

# **Vérifier l'échec du transfert d'agrégat**

Lors de cette procédure, l'ARL peut échouer à l'étape 2, à l'étape 3 ou à l'étape 5.

# **Étapes**

1. Entrez la commande suivante et vérifiez le résultat :

storage aggregate relocation show

Le storage aggregate relocation show la commande vous indique les agrégats qui ont été correctement transférés et ceux qui n'ont pas été transférés, ainsi que les causes de la défaillance.

- 2. Vérifier la console à la recherche de messages EMS.
- 3. Effectuer l'une des actions suivantes :
	- Prendre l'action corrective appropriée, en fonction de la sortie du storage aggregate relocation show Commande et la sortie du message EMS.
	- Forcer le transfert de l'agrégat ou des agrégats à l'aide du override-vetoes ou le overridedestination-checks de la storage aggregate relocation start commande.

Pour des informations détaillées sur le storage aggregate relocation start, overridevetoes, et override-destination-checks options, voir ["Références"](https://docs.netapp.com/fr-fr/ontap-systems-upgrade/upgrade-arl-auto-app-9151/other_references.html) Pour lier les commandes *ONTAP 9.8 : Manuel page Reference*.

# **Les agrégats situés à l'origine sur le nœud 1 sont détenus par le nœud 4 après la fin de la mise à niveau**

À la fin de la procédure de mise à niveau, le nœud 3 doit être le nouveau nœud de rattachement des agrégats qui disposait initialement du nœud 1 comme nœud de rattachement. Vous pouvez les transférer après la mise à niveau.

# **Description de la tâche**

Les agrégats peuvent ne pas être relocalisés correctement, le nœud 1 étant alors leur nœud de rattachement au lieu du nœud 3 dans les cas suivants :

- Lors de la phase 3, lorsque les agrégats sont déplacés du nœud 2 vers le nœud 3. Certains agrégats transférés possèdent le nœud 1 comme nœud de rattachement. Par exemple, un tel agrégat peut être appelé aggr\_node\_1. Si le transfert de aggr\_node\_1 échoue lors de l'étape 3 et le transfert ne peut pas être forcé, l'agrégat sera laissé derrière sur le nœud 2.
- Après l'étape 4, lorsque le noeud 2 est remplacé par le noeud 4. Lorsque le nœud 2 est remplacé, aggr\_node\_1 sera connecté avec le nœud 4 comme nœud de base au lieu du nœud 3.

Une 6 fois le basculement du stockage activé, vous pouvez résoudre le problème de propriété incorrect en procédant comme suit :

### **Étapes**

1. Entrez la commande suivante pour obtenir la liste des agrégats :

storage aggregate show -nodes *node4* -is-home true

Pour identifier les agrégats qui n'ont pas été correctement transférés, reportez-vous à la liste des agrégats avec le propriétaire du nœud 1 que vous avez obtenu dans la section ["Préparer les nœuds pour une mise](https://docs.netapp.com/fr-fr/ontap-systems-upgrade/upgrade-arl-auto-app-9151/prepare_nodes_for_upgrade.html) [à niveau"](https://docs.netapp.com/fr-fr/ontap-systems-upgrade/upgrade-arl-auto-app-9151/prepare_nodes_for_upgrade.html) et comparer ce résultat avec le résultat de la commande ci-dessus.

- 2. Comparez la sortie de l'étape 1 avec celle que vous avez capturée pour le noeud 1 dans la section ["Préparer les nœuds pour une mise à niveau"](https://docs.netapp.com/fr-fr/ontap-systems-upgrade/upgrade-arl-auto-app-9151/prepare_nodes_for_upgrade.html) et notez tous les agrégats qui n'ont pas été correctement transférés.
- 3. déplacez les agrégats restants sur le nœud 4 :

```
storage aggregate relocation start -node node4 -aggr aggr_node_1 -destination
node3
```
N'utilisez pas le -ndo-controller-upgrade paramètre pendant cette relocalisation.

4. Vérifier que le nœud 3 est désormais le propriétaire du home node des agrégats :

storage aggregate show -aggregate *aggr1,aggr2,aggr3…* -fields home-name

*aggr1,aggr2,aggr3…* est la liste des agrégats qui possédaient le nœud 1 comme propriétaire initial.

Les agrégats qui ne possèdent pas le noeud 3 en tant que propriétaire de maison peuvent être transférés vers le noeud 3 à l'aide de la même commande de déplacement dans Étape 3.

# <span id="page-3-0"></span>**Redémarre, fonctionne de façon incohérente ou fonctionne tout cycle d'alimentation**

Le système peut tomber en panne – redémarrage, fonctionnement d'urgence ou mise hors/sous tension – au cours des différentes étapes de la mise à niveau.

La solution à ces problèmes dépend du moment où ils se produisent.

# **Redémarre, fonctionne de façon incohérente ou reste alimenté lors de la phase de vérification préalable**

# **Lorsqu'un nœud 1 ou un nœud 2 tombe en panne avant la phase de vérification préalable avec la paire HA toujours activée**

Si le nœud 1 ou le nœud 2 tombe en panne avant la phase de vérification préalable, aucun agrégat n'a encore été déplacé et la configuration de la paire haute disponibilité est toujours activée.

# **Description de la tâche**

Le basculement et le rétablissement peuvent se poursuivre normalement.

# **Étapes**

- 1. Vérifiez si la console ne possède pas de messages EMS que le système a éventuellement émis et effectuez l'action corrective recommandée.
- 2. Poursuivez la procédure de mise à niveau de la paire de nœuds.

# **Redémarre, fonctionne de façon incohérente ou reste alimenté lors de la première phase de lancement des ressources**

## **Le nœud 1 tombe en panne lors de la première phase de publication des ressources avec la paire haute disponibilité toujours activée**

Un ou plusieurs agrégats ont été transférés du nœud 1 vers le nœud 2, et la paire haute disponibilité est toujours activée. NODE2 reprend le volume racine du nœud 1 et tout agrégat non racine qui n'a pas été déplacé.

### **Description de la tâche**

La propriété des agrégats qui ont été transférés ressemble à celle des agrégats non racines pris en charge, car le propriétaire d'origine n'a pas changé.

Lorsque le noeud 1 entre dans waiting for giveback état, le nœud 2 renvoie à tous les agrégats non racine du nœud 1.

# **Étapes**

- 1. Une fois le nœud 1 démarré, tous les agrégats non-root du nœud 1 ont été déplacés vers le nœud 1. Vous devez effectuer un transfert manuel d'agrégat des agrégats du nœud 1 vers le nœud 2 : storage aggregate relocation start -node node1 -destination node2 -aggregate -list \* -ndocontroller-upgrade true
- 2. Poursuivez la procédure de mise à niveau de la paire de nœuds.

### **Le nœud 1 tombe en panne lors de la première phase de publication des ressources, tandis que la paire HA est désactivée**

Le nœud 2 ne prend pas le relais, mais il transmet toujours les données à partir de tous les agrégats non racines.

# **Étapes**

- 1. Afficher le nœud 1.
- 2. Poursuivez la procédure de mise à niveau de la paire de nœuds.

### **Le nœud 2 échoue lors de la première phase de publication des ressources alors que la paire HA est toujours activée**

NODE1 a déplacé un ou la totalité de ses agrégats vers le nœud 2. La paire HA est activée.

#### **Description de la tâche**

NODE1 reprend tous les agrégats du nœud 2 ainsi que l'un de ses propres agrégats qu'il avait relocalisés sur le nœud 2. Au démarrage du nœud 2, le transfert d'agrégats est terminé automatiquement.

### **Étapes**

- 1. Afficher le nœud 2.
- 2. Poursuivez la procédure de mise à niveau de la paire de nœuds.

#### **Le nœud 2 tombe en panne lors de la première phase de version de ressources et après la désactivation de la paire HA**

NODE1 ne prend pas le contrôle.

# **Étapes**

1. Afficher le nœud 2.

Une panne client a lieu pour tous les agrégats lors du démarrage du nœud 2.

2. Continuer la procédure de mise à niveau du reste de la paire de nœuds.

# **Redémarre, fonctionne de façon incohérente ou reste alimenté lors de la première phase de vérification**

### **Le nœud 2 tombe en panne lors de la première phase de vérification alors que la paire haute disponibilité est désactivée**

Le nœud 3 ne prend pas le relais après une panne du nœud 2, car la paire HA est déjà désactivée.

### **Étapes**

1. Afficher le nœud 2.

Une panne client a lieu pour tous les agrégats lors du démarrage du nœud 2.

2. Poursuivez la procédure de mise à niveau de la paire de nœuds.

#### **NODE3 tombe en panne lors de la première phase de vérification alors que la paire haute disponibilité est désactivée**

Le nœud 2 ne prend pas le relais, mais il transmet toujours les données à partir de tous les agrégats non racines.

# **Étapes**

- 1. Afficher le nœud 3.
- 2. Poursuivez la procédure de mise à niveau de la paire de nœuds.

# **Redémarre, fonctionne de façon incohérente ou reste alimenté pendant la première phase de récupération de ressources**

# **Le nœud 2 tombe en panne lors de la première phase de récupération de ressources lors du transfert d'agrégats**

NODE2 a déplacé un ou la totalité de ses agrégats du nœud 1 vers le nœud 3. Le nœud 3 transmet les données depuis des agrégats qui ont été déplacés. La paire haute disponibilité est désactivée, ce qui évite tout basculement.

# **Description de la tâche**

Pour les agrégats qui n'ont pas été transférés, une panne se produit au niveau du client. Au démarrage du nœud 2, les agrégats du nœud 1 sont transférés vers le nœud 3.

# **Étapes**

- 1. Afficher le nœud 2.
- 2. Poursuivez la procédure de mise à niveau de la paire de nœuds.

### **Le nœud 3 tombe en panne lors de la première phase de récupération de ressources lors du transfert d'agrégats**

Si le nœud 3 tombe en panne alors que le nœud 2 replace les agrégats sur le nœud 3, la tâche se poursuit après le démarrage du nœud 3.

# **Description de la tâche**

Le nœud 2 continue de servir les agrégats restants, mais les agrégats qui ont déjà été transférés vers le nœud 3 rencontrent une panne du client lors du démarrage du nœud 3.

# **Étapes**

- 1. Afficher le nœud 3.
- 2. Poursuivre la mise à niveau du contrôleur.

# **Redémarre, fonctionne de façon incohérente ou reste alimenté lors de la phase de post-vérification**

### **Le nœud2 ou le nœud3 tombe en panne lors de la phase de post-vérification**

La paire haute disponibilité est désactivée, ce qui évite tout basculement. Une panne client est constatée pour les agrégats appartenant au nœud qui a été redémarré.

# **Étapes**

- 1. Mettre le nœud sous « UP »
- 2. Poursuivez la procédure de mise à niveau de la paire de nœuds.

# **Redémarre, fonctionne de façon incohérente ou reste alimenté pendant la seconde phase de lancement des ressources**

### **Le nœud3 tombe en panne lors de la deuxième phase de publication des ressources**

Si le nœud 3 tombe en panne lors du déplacement des agrégats sur le nœud 2, la tâche se poursuit après le démarrage du nœud 3.

# **Description de la tâche**

Le nœud 2 continue de servir les agrégats restants, mais les agrégats qui ont déjà été transférés vers le nœud 3 et les agrégats du nœud 3 rencontrent des pannes client lors du démarrage du nœud 3.

# **Étapes**

- 1. Afficher le nœud 3.
- 2. Continuer la procédure de mise à niveau du contrôleur.

# **Le nœud2 tombe en panne lors de la deuxième phase de publication des ressources**

Si le nœud 2 tombe en panne lors du transfert de l'agrégat, le nœud 2 n'est pas pris en charge.

# **Description de la tâche**

NODE3 continue de servir les agrégats qui ont été transférés, mais les agrégats détenus par le nœud 2 rencontrent des pannes clients.

# **Étapes**

- 1. Afficher le nœud 2.
- 2. Continuer la procédure de mise à niveau du contrôleur.

# **Redémarre, fonctionne de façon incohérente ou reste alimenté pendant la deuxième phase de vérification**

# **Le nœud3 tombe en panne lors de la deuxième phase de vérification**

Si le nœud 3 tombe en panne pendant cette phase, le basculement n'a pas lieu, car la paire haute disponibilité est déjà désactivée.

### **Description de la tâche**

Une panne client est survenue pour tous les agrégats jusqu'au redémarrage du nœud 3.

# **Étapes**

- 1. Afficher le nœud 3.
- 2. Poursuivez la procédure de mise à niveau de la paire de nœuds.

### **NODE4 tombe en panne lors de la deuxième phase de vérification**

En cas de panne du nœud 4 lors de cette phase, le basculement n'a pas lieu. Le nœud 3 transmet les données depuis les agrégats.

### **Description de la tâche**

Une panne se produit pour les agrégats non racines qui ont déjà été transférés jusqu'au redémarrage du nœud 4.

# **Étapes**

- 1. Ajouter le nœud 4.
- 2. Poursuivez la procédure de mise à niveau de la paire de nœuds.

# <span id="page-8-0"></span>**Problèmes pouvant survenir à plusieurs étapes de la procédure**

Certains problèmes peuvent survenir au cours des différentes étapes de la procédure.

# **Sortie inattendue de la commande « Storage Failover show »**

Durant la procédure, si le nœud hébergeant tous les agrégats de données fonctionne de façon incohérente ou est redémarré accidentellement, vous pouvez voir la sortie inattendue de storage failover show commande avant et après le redémarrage, de type panic ou power cycle.

# **Description de la tâche**

Vous verrez peut-être des résultats inattendus de la storage failover show Commande aux étapes 2, 3, 4 ou 5.

L'exemple suivant montre la sortie attendue de l' storage failover show commande s'il n'y a pas de redémarrages ou de incohérences sur le nœud qui héberge tous les agrégats de données :

```
cluster::> storage failover show
                   Takeover
Node Partner Possible State Description
------- -------- --------- -----------------
node1 node2 false Unknown
node2 node1 false Node owns partner aggregates as part of the
non-disruptive head upgrade procedure. Takeover is not possible: Storage
failover is disabled.
```
L'exemple suivant montre la sortie du storage failover show commande après un redémarrage ou un incident :

```
cluster::> storage failover show
                   Takeover
Node Partner Possible State Description
------- -------- --------- -----------------
node1 node2 - Unknown
node2 node1 false Waiting for node1, Partial giveback, Takeover
is not possible: Storage failover is disabled
```
Bien que la sortie indique qu'un nœud a été en cours de rétablissement partiel et que le basculement du stockage est désactivé, vous pouvez ignorer ce message.

# **Étapes**

Aucune action n'est requise ; continuer la procédure de mise à niveau de la paire de nœuds.

# <span id="page-9-0"></span>**Échec de la migration de LIF**

Une fois les LIF migrées, elles risquent de ne pas s'activer en ligne après la migration à la phase 2, à la phase 3 ou à la phase 5.

# **Étapes**

1. Vérifiez que la taille MTU du port est identique à celle du nœud source.

Par exemple, si la taille MTU du port cluster est de 9000 sur le nœud source, il doit être de 9000 sur le nœud de destination.

2. Vérifiez la connectivité physique du câble réseau si l'état physique du port est down.

# **Informations sur le copyright**

Copyright © 2024 NetApp, Inc. Tous droits réservés. Imprimé aux États-Unis. Aucune partie de ce document protégé par copyright ne peut être reproduite sous quelque forme que ce soit ou selon quelque méthode que ce soit (graphique, électronique ou mécanique, notamment par photocopie, enregistrement ou stockage dans un système de récupération électronique) sans l'autorisation écrite préalable du détenteur du droit de copyright.

Les logiciels dérivés des éléments NetApp protégés par copyright sont soumis à la licence et à l'avis de nonresponsabilité suivants :

CE LOGICIEL EST FOURNI PAR NETAPP « EN L'ÉTAT » ET SANS GARANTIES EXPRESSES OU TACITES, Y COMPRIS LES GARANTIES TACITES DE QUALITÉ MARCHANDE ET D'ADÉQUATION À UN USAGE PARTICULIER, QUI SONT EXCLUES PAR LES PRÉSENTES. EN AUCUN CAS NETAPP NE SERA TENU POUR RESPONSABLE DE DOMMAGES DIRECTS, INDIRECTS, ACCESSOIRES, PARTICULIERS OU EXEMPLAIRES (Y COMPRIS L'ACHAT DE BIENS ET DE SERVICES DE SUBSTITUTION, LA PERTE DE JOUISSANCE, DE DONNÉES OU DE PROFITS, OU L'INTERRUPTION D'ACTIVITÉ), QUELLES QU'EN SOIENT LA CAUSE ET LA DOCTRINE DE RESPONSABILITÉ, QU'IL S'AGISSE DE RESPONSABILITÉ CONTRACTUELLE, STRICTE OU DÉLICTUELLE (Y COMPRIS LA NÉGLIGENCE OU AUTRE) DÉCOULANT DE L'UTILISATION DE CE LOGICIEL, MÊME SI LA SOCIÉTÉ A ÉTÉ INFORMÉE DE LA POSSIBILITÉ DE TELS DOMMAGES.

NetApp se réserve le droit de modifier les produits décrits dans le présent document à tout moment et sans préavis. NetApp décline toute responsabilité découlant de l'utilisation des produits décrits dans le présent document, sauf accord explicite écrit de NetApp. L'utilisation ou l'achat de ce produit ne concède pas de licence dans le cadre de droits de brevet, de droits de marque commerciale ou de tout autre droit de propriété intellectuelle de NetApp.

Le produit décrit dans ce manuel peut être protégé par un ou plusieurs brevets américains, étrangers ou par une demande en attente.

LÉGENDE DE RESTRICTION DES DROITS : L'utilisation, la duplication ou la divulgation par le gouvernement sont sujettes aux restrictions énoncées dans le sous-paragraphe (b)(3) de la clause Rights in Technical Data-Noncommercial Items du DFARS 252.227-7013 (février 2014) et du FAR 52.227-19 (décembre 2007).

Les données contenues dans les présentes se rapportent à un produit et/ou service commercial (tel que défini par la clause FAR 2.101). Il s'agit de données propriétaires de NetApp, Inc. Toutes les données techniques et tous les logiciels fournis par NetApp en vertu du présent Accord sont à caractère commercial et ont été exclusivement développés à l'aide de fonds privés. Le gouvernement des États-Unis dispose d'une licence limitée irrévocable, non exclusive, non cessible, non transférable et mondiale. Cette licence lui permet d'utiliser uniquement les données relatives au contrat du gouvernement des États-Unis d'après lequel les données lui ont été fournies ou celles qui sont nécessaires à son exécution. Sauf dispositions contraires énoncées dans les présentes, l'utilisation, la divulgation, la reproduction, la modification, l'exécution, l'affichage des données sont interdits sans avoir obtenu le consentement écrit préalable de NetApp, Inc. Les droits de licences du Département de la Défense du gouvernement des États-Unis se limitent aux droits identifiés par la clause 252.227-7015(b) du DFARS (février 2014).

### **Informations sur les marques commerciales**

NETAPP, le logo NETAPP et les marques citées sur le site<http://www.netapp.com/TM>sont des marques déposées ou des marques commerciales de NetApp, Inc. Les autres noms de marques et de produits sont des marques commerciales de leurs propriétaires respectifs.